# **Before you run My Universe for the first time**

*My Universe* uses **Java** and new versions of **Java** have strict security default which will prevent running any application of this type unless you explicitly allow it.

Here is what you should do:

## **1. Download the latest JRE (Java Runtime Environment)**

Click on the link which describes your computer operating system:

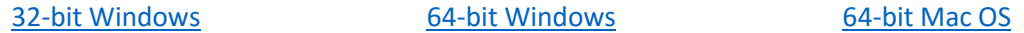

Depending on settings of your browser, you may be automatically prompted whether you wish to install JRE (yes, you do!), or you may have to click on the downloaded file in the Download tab or folder to start the installation.

If you encounter problems, please consult this site: <http://www.oracle.com/technetwork/java/javase/downloads/jre8-downloads-2133155.html>

#### **2. Find Java Control Panel on your computer**

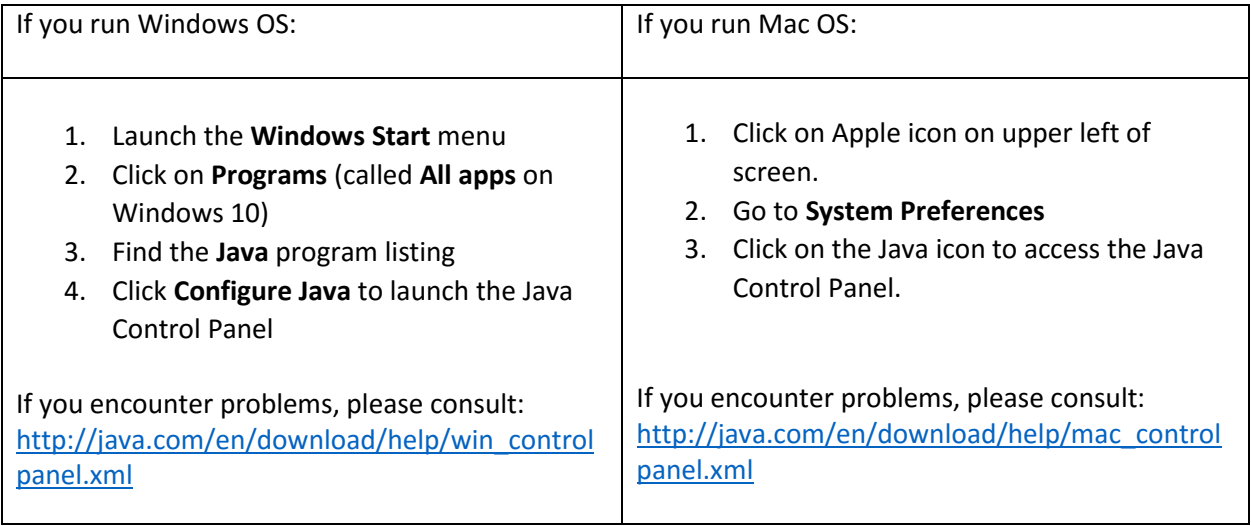

## **3. Allowing the run of My Universe**

- Once **Java Control Panel** is open, click on tab for **Security**.
- At the bottom you will see **Exception Site List**. Click on **Edit Site List.**
- New pop up will open. Click on **Add**.
- Type in: [http://web.calstatela.edu/faculty/mmijic/sci-vi/My\\_Universe/](http://web.calstatela.edu/faculty/mmijic/sci-vi/My_Universe/)
- Click on **OK** to close **Exception Site List.**
- Click on **Continue** to dismiss warning.
- Click on **OK** to close **Java Control Panel.**

# **4. Run My Universe**

- Back on *My Universe* site, click on **My Universe**.
- The **jnlp** file will download to *Download* folder on your computer.
- Click on it, either in the download tab of your browser or in the *Download* folder on your computer.
- When **Security Warning** pops up, click on **Run**.
- **My Universe** should run now!

If you encounter problems please write to [sciviweb@gmail.com](mailto:sciviweb@gmail.com).